# **Sistema Automático para Caracterizar la Potencia Eléctrica en Paneles Fotovoltaicos con Seguimiento del Punto de Máxima Potencia**

#### *Manuel Antonio Barrios Flores*

Facultad de Ingeniería, Universidad Autónoma de San Luis Potosí Av. Dr. Manuel Nava #8, Zona Universitaria, San Luis Potosí, SLP, CP 78290. Tel. 444-8173381 *barrios.mx@gmail.com*

#### *Víctor Manuel Cárdenas Galindo*

Facultad de Ingeniería, Universidad Autónoma de San Luis Potosí Av. Dr. Manuel Nava #8, Zona Universitaria, San Luis Potosí, SLP, CP 78290. Tel. 444-8173381 *vcardena@uaslp.mx*

#### *Ana Cecilia Rivera Rivera*

Facultad de Ingeniería, Universidad Autónoma de San Luis Potosí Av. Dr. Manuel Nava #8, Zona Universitaria, San Luis Potosí, SLP, CP 78290. Tel. 444-8173381 *ana.rivera@uaslp.mx*

# **Resumen**

En este trabajo se presenta el desarrollo de una plataforma de pruebas para caracterizar paneles solares en condiciones reales de operación. El sistema desarrollado es automático, y utiliza un algoritmo Perturba y Observa programado bajo LabVIEW, para encontrar el MPP en todo momento, resolviendo las limitantes propias del algoritmo. El sistema permite programar ciclos de prueba desde horas hasta meses, encontrando las curvas de desempeño de paneles solares para condiciones climatológicas y de radiancia variables. Se presentan resultados experimentales de caracterización de dos paneles fotovoltaicos de 230 W de diferentes fabricantes. Los resultados validan la operación del sistema, y las diferencias entre los modelos evaluados.

**Palabras Claves:** Algoritmo Perturba y Observa, LabVIEW, Generación Fotovoltaica, Paneles Solares, Punto de Máxima Potencia MPP.

## **1. Introducción**

Para la puesta en operación de un sistema eléctrico de generación distribuida basado en paneles solares (*granja fotovoltaica*), es de suma importancia tener en consideración las condiciones climatológicas y de radiación solar donde se va a instalar. En función del tipo de material semiconductor existen principalmente dos tipos de paneles fotovoltaicos: cristalinos y amorfos. Los primeros están hechos de silicio cristalizado, alcanzando una eficiencia energética del orden de un 20%; los amorfos (silicio no cristalizado) alcanzan un 10% de eficiencia en la generación fotovoltaica. Existen dos variables que están directamente relacionadas con la potencia real máxima que genera un panel fotovoltaico (PV): la radiación solar y la temperatura ambiental.

En términos económicos, es fundamental una estimación del tiempo en que una granja fotovoltaica se convierte en rentable, definiendo los parámetros involucrados en el retorno de inversión. De aquí que se considere crítico contar con la caracterización tanto del lugar donde se planea instalar la granja fotovoltaica, como del tipo de paneles solares a utilizar. Es trascendental contar con la caracterización de los paneles, preferentemente en el área donde se instalará la granja solar, ya que esto permitirá conocer el comportamiento del panel fotovoltaico durante el lapso de tiempo que dure la prueba. Los resultados mostrarán la potencia real máxima que puede generar el panel fotovoltaico en dicha ubicación, siendo un elemento de apoyo para tomar las decisiones pertinentes en la elaboración y puesta en operación de este tipo de proyectos, principalmente cuando son proyectos de gran alcance económico.

A partir de las hojas de datos de un panel se puede observar que existe una relación entre la potencia de salida (W), la radiación luminosa (W/m<sup>2</sup>) y la temperatura del panel fotovoltaico (°C). Estas tres variables se utilizan para generar dos gráficas fundamentales

denominadas *curvas características de corriente-tensión (I-V)*, (Fig. 1); cada modelo de panel tiene sus curvas características particulares.

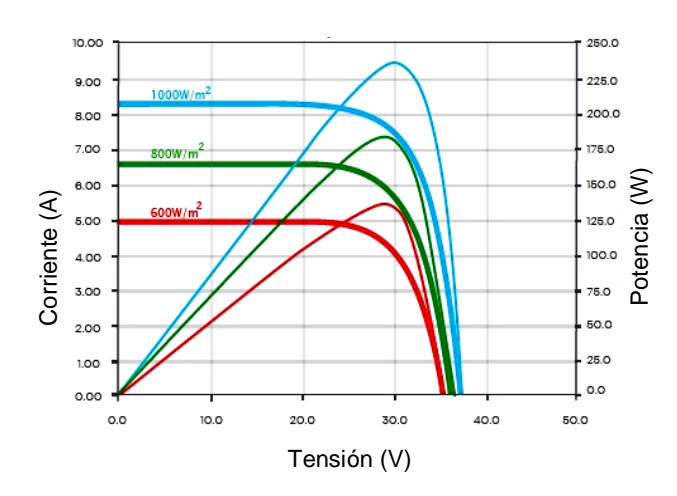

**Fig. 1. Curva característica de I-V y P-V con diferentes índices de irradiación solar [2].**

Las gráficas están basadas en el STC (*Standard Test Conditions in the Photovoltaic PV Industry* [1]), donde se especifica que la temperatura y la irradiación solar tienen que ser 25°C y 1000 W/m2 respectivamente. Esto corresponde a un día claro donde la irradiación del sol está incidiendo sobre el PV en un ángulo de 41.81° con respecto al horizonte. Cabe señalar que estas condiciones son muy difíciles de replicar en un ambiente real, y variarán dependiendo de la ubicación geográfica.

Para construir las gráficas de la caracterización del PV en condiciones reales, es conveniente contar con un sistema automatizado que registre los datos de potencia eléctrica, y garantice que en todo momento el PV entrega la máxima potencia posible a través del seguimiento del *punto de máxima potencia* (MPP). Un sistema de esta naturaleza está compuesto esencialmente de dos partes: el circuito electrónico de prueba que opera como carga eléctrica variable, y la plataforma programable de control que procesa las mediciones y mediante un algoritmo controla la carga eléctrica variable, asegurando la operación del PV en el MPP en todo momento.

Existen varios métodos reportados en la literatura especializada enfocados a encontrar el MPP [3, 4]:

- Perturbar y observar [5, 6].
- Conductancia incremental [7].
- Lógica difusa [8].
- Redes Neuronales [9].
- Voltaje de circuito abierto fraccional [10].
- Corriente de corto circuito fraccional [11].
- Barrido de Corriente [12].

El más usado es "Perturba y Observa" (*Perturb-and-Observe*). El algoritmo consiste en un método de prueba y error, donde el sistema de control perturba de manera positiva al sistema y detecta la nueva salida de potencia; si ésta se incrementa respecto al valor anterior, se repite la operación. En caso contrario, el controlador perturba de manera negativa. El algoritmo es sensible a variaciones abruptas de irradiación, además de que no puede determinar cuándo se encuentra en el MPP, oscilando en torno a él.

Este artículo presenta el desarrollo de una plataforma de pruebas para caracterizar paneles solares en condiciones reales de operación. El sistema desarrollado es automático, y utiliza un algoritmo Perturba y Observa programado bajo LabVIEW, para encontrar el MPP en todo momento, resolviendo las limitantes propias del algoritmo. El sistema permite programar ciclos de prueba desde horas hasta meses, encontrando las curvas de desempeño de paneles solares para condiciones climatológicas y de radiancia variables. A partir de las curvas de operación experimentales es posible evaluar diferentes modelos y marcas de paneles, así como el tipo de tecnología más adecuada para un sistema de generación eléctrica a partir de PV. Para los resultados obtenidos, la ubicación geográfica considerada es en la Cd. de San Luis Potosí, con las coordenadas 22°36′12″N 100°25′47″O. En el trabajo se presentan resultados experimentales de dos paneles de la misma potencia pero de diferentes fabricantes.

#### **2. Descripción del sistema**

El sistema está integrado por dos elementos: la plataforma de pruebas basada en un convertidor electrónico que opera como carga variable interactuando con un sistema de procesamiento, y el algoritmo de control para mantener la operación en el MPP en todo momento.

#### **2.1 Plataforma de pruebas**

La plataforma de prueba está estructurada como se muestra en la Fig. 2: el circuito de pruebas y el sistema programable. Debido a que se estructuró una plataforma para sistema de pruebas con control en tiempo real y flexible a recurrentes modificaciones, se optó por utilizar LabVIEW de la compañía National Instruments (NI), pues es una herramienta que permite acelerar la productividad gracias a su lenguaje de programación gráfica y su propuesta al desarrollo de instrumentos modificables.

El PV genera dos variables de interés para el procesamiento de energía: tensión (V) y corriente (A), las cuales son necesarias para implementar el algoritmo de control basado en Perturba y Observa. Para adquirir estas variables se utiliza una tarjeta DAQ de datos NI USB6009, que cuenta con entradas y salidas analógicas y digitales [13].

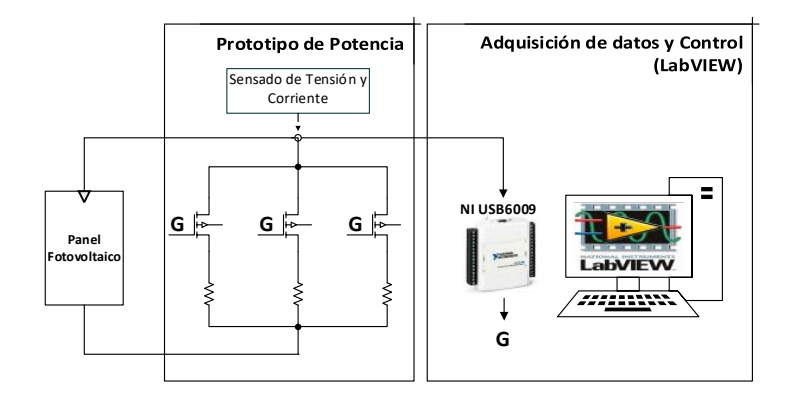

**Fig. 2. Esquema de trabajo general.**

El circuito de pruebas (Fig. 3) consta de las siguientes partes:

- a) Sensores de corriente y tensión.
- b) Módulo de entradas digitales provenientes de la DAQ. Estas entradas digitales activan 7 interruptores basados en MOSFET que energizan un grupo de resistencias de carga.
- c) Resistencias de carga, que consisten en 7 grupos controlados independientemente y que generan un total de 128 combinaciones, con las cuales se tiene una resistencia de potencia variable con control digital de 127 pasos más el cero (potenciómetro de potencia).

El funcionamiento del circuito de pruebas es simple y básicamente se encarga de la activación de los grupos de resistencia que conforman el potenciómetro, a través de un control digital y con el acondicionamiento de las señales de tensión generadas por los sensores, para que estas sean leídas de manera correcta por la DAQ. Los parámetros del circuito de prueba se muestran en la Tabla 1.

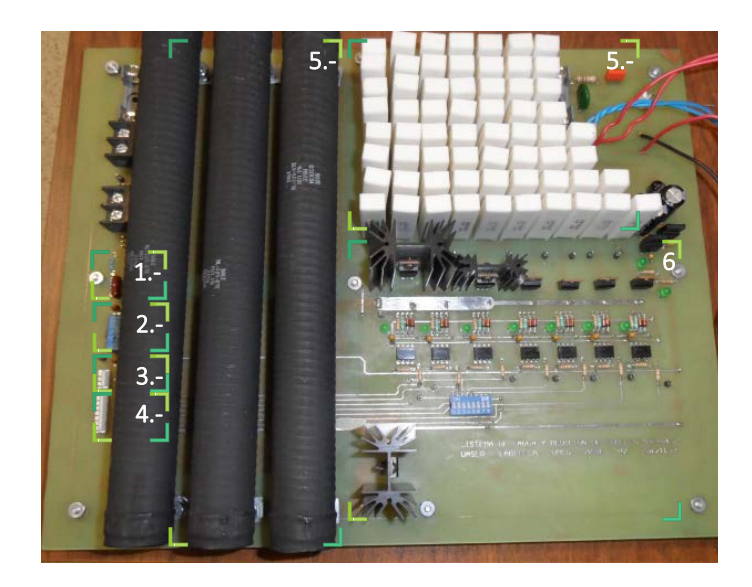

**Fig. 3. Circuito de prueba. 1- Sensor de tensión, 2- Sensor de corriente, 3- Salidas Analógicas, 4-Entradas digitales, 5- Grupo de resistencias, 6- Interruptores.**

| <b>Parámetro</b>                                 | Valor                |
|--------------------------------------------------|----------------------|
| Potencia (máxima)                                | 1290 W               |
| V (máximo)                                       | 46.9 V               |
| I (máxima)                                       | 27.5 A               |
| Rango de variación de la resistencia de potencia | $1.705 - 220 \Omega$ |
| No. de pasos                                     | 128                  |
| <b>Entradas Digitales</b>                        | 7                    |
| Salidas Analógicas                               | 2                    |
| Rango de medición de tensión.                    | $0 - 36$ V           |
| Rango de medición de corriente                   | 0 - 12 A             |

**Tabla 1. Parámetros del sistema de prueba.**

### **2.2 Algoritmo de control**

En el entorno de programación LabVIEW a cada programa generado se le conoce como Virtual Instrument (VI) y a las subrutinas o subprogramas de código se les denomina Sub-VI.

La programación en LabVIEW está basada en dos VI principales: el programa de seguimiento del MPP basado en el método Perturba y Observa, y el de generación de curvas características. Los siguientes tres sub-VI complementan el funcionamiento de los VI principales:

- a) Adquisición de las variables eléctricas.
- b) Exportación de datos.
- c) Obtención de datos estadísticos.

# **3. Operación de los algoritmos de control**

A continuación se describe la operación de los VI y sub-VI, detallando las funciones que realizan cada una así como la información recabada y generada.

#### **3.1 Sub-VI adquisición de las variables eléctricas**

En este sub-VI (Fig. 4) se cuenta con la entrada de las variables eléctricas mediante el "DAQ Assistant2", con un canal por variable. A la salida de cada canal se coloca una función que promedia los valores; esto ayuda a reducir el ruido en las mediciones. En seguida se ejecutan algunas operaciones aritméticas que sirven para escalar al valor real de cada canal (tensión y corriente). Por último se multiplican estas dos variables para generar una tercera que es la potencia instantánea. Estas variables son solicitadas por los VI principales.

#### **3.2 VI seguimiento del MPP**

El seguimiento del MPP se logra implementando el algoritmo "Perturba y Observa", el cual fue modificado para resolver los inconvenientes explicados en la introducción. La sensibilidad a variaciones abruptas se logra minimizar tomando en cuenta la tensión; si en un cambio abrupto de irradiación, la tensión se encuentra por debajo de la tensión de V<sub>MPP</sub> (Voltaje de punto de máxima potencia, especificado en la hoja de datos de cada PV), significa que el MPP encontrado no es el correcto. El segundo inconveniente es la oscilación en torno al MPP la cual fue reducida agregando una banda de histéresis y que se puede ajustar en el algoritmo como un porcentaje.

En la Fig. 5 se muestra el VI donde se implementa el algoritmo de búsqueda del MPP Perturba y Observa, y que controla el valor de la carga eléctrica mediante la palabra de control.

El VI consta de las siguientes secciones:

- 1. Inicialización de variables.
- 2. Llamada al sub-VI que adquiere las variables eléctricas.
- 3. Generación de un arreglo booleano con las posibilidades que generan las siguientes comparaciones.
	- a. Comparación de la potencia actual contra la anterior.
	- b. Banda de histéresis.
- c. Comparación del voltaje MPP.
- 4. Generación de la palabra de control.
- 5. Salida de la palabra de control por el puerto digital.
- 6. Almacenamiento de variables
- 7. Despliegue de variables.

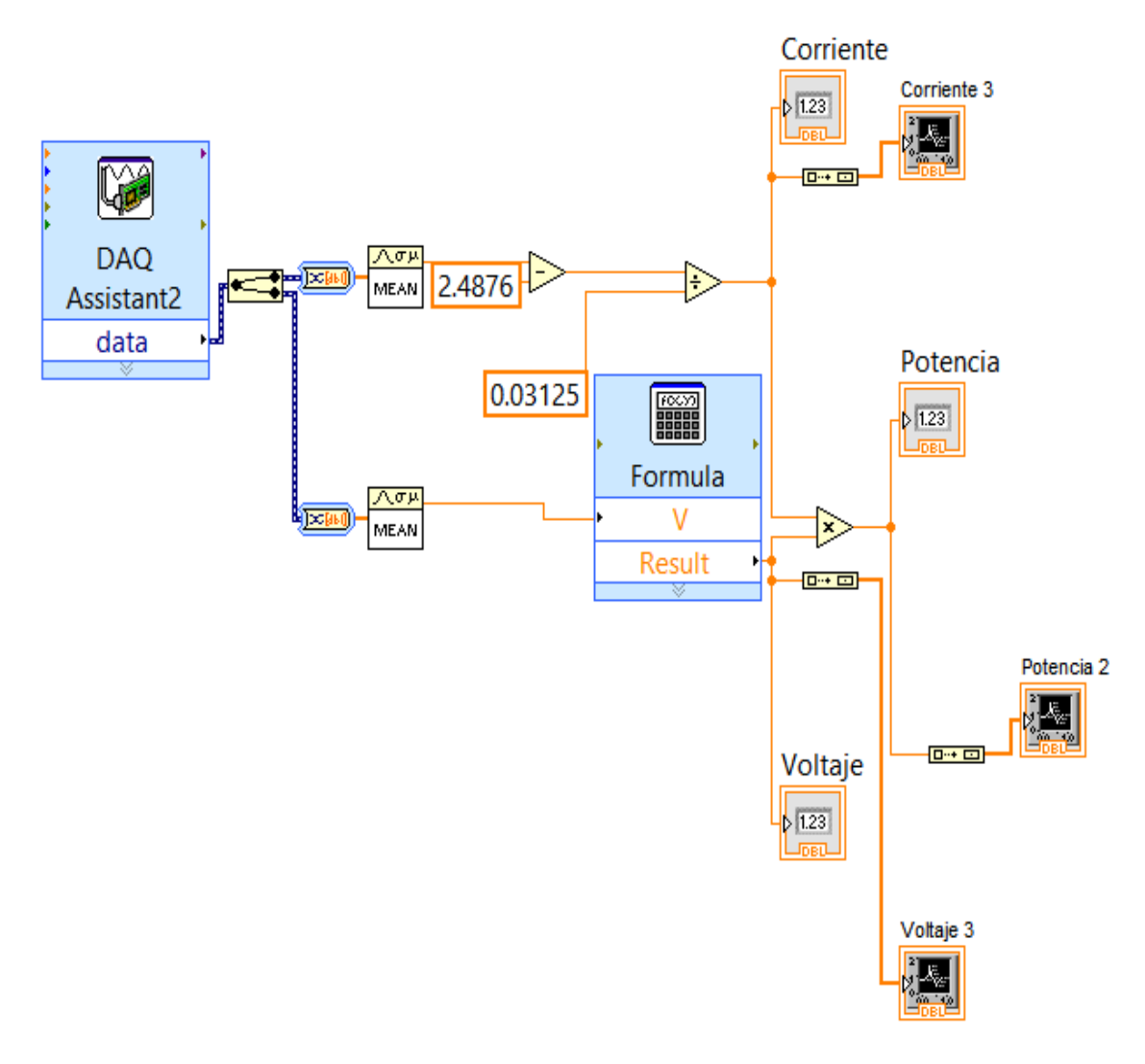

**Fig. 4. Diagrama de bloques del sub-VI adquisición de variables eléctricas.**

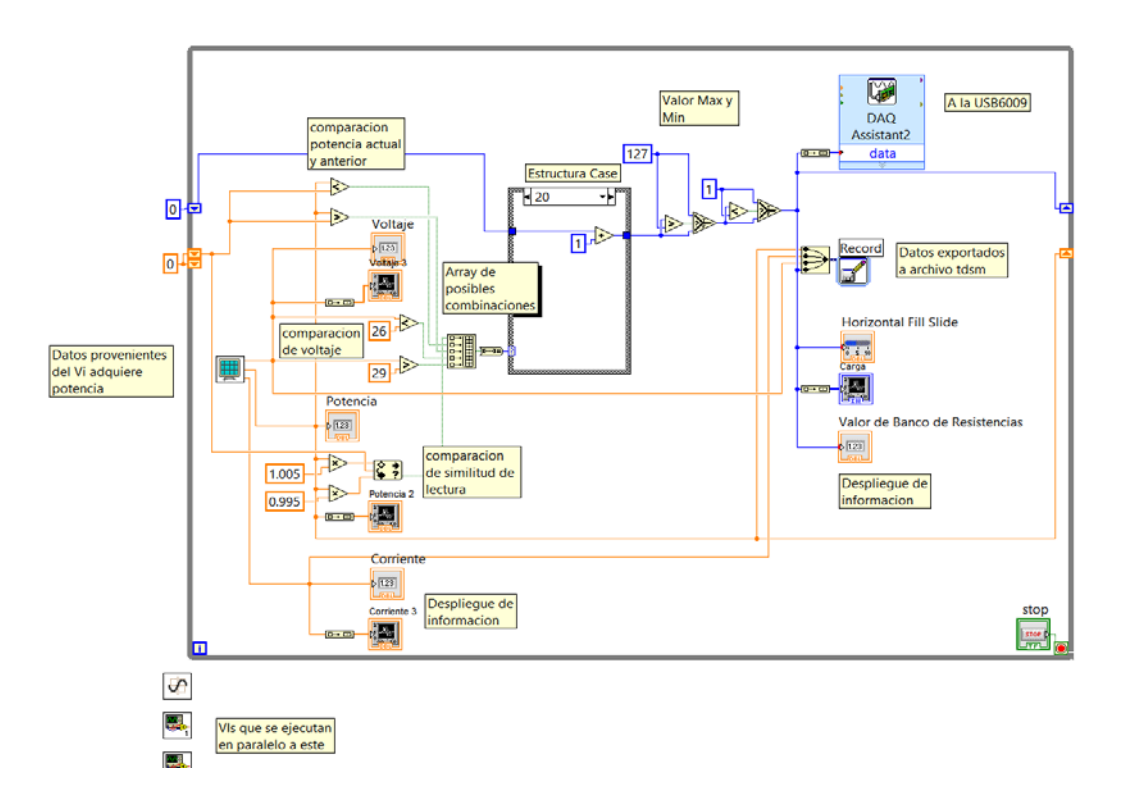

#### **Fig. 5. Sub-VI principal en el cual se encuentra el algoritmo Perturba y Observa.**

La generación del arreglo booleano es como sigue:

- El Bit 0 tiene una comparación del tipo histéresis mediante la función "In Range and Coerce"; si el valor actual de potencia y el anterior tienen valores muy cercanos (diferencia inferior al 0.5%), vuelve una salida lógica "1".
- El Bit 1 tiene una comparación con la función "menor que (<)", la cual compara la potencia actual con la anterior.
- El Bit 2 tiene una comparación con la función "mayor que (>)", la cual compara la potencia actual con la anterior.
- El Bit 3 se ocupa para la comparación de la tensión del PV con la función "menor que (<)", el cual si es menor a MPP, indica que está fuera del seguimiento del MPP (se extiende la explicación en el apartado de discusiones).
- El Bit 4 indica cuando la tensión del PV se encuentra en un rango donde es factible encontrar el punto de máxima potencia del panel. Este rango se obtiene a partir de

las hojas de datos del PV, y sirve como bandera al algoritmo para identificar cambios bruscos en la potencia generada por condiciones climatológicas.

#### **3.3 Sub-VI exportación de datos**

Se encarga de almacenar los datos leídos desde la DAQ, además de la potencia, la palabra de control y el TIMESTAMP (dato del instante de tiempo en que se realizó la lectura); en un archivo de extensión TDSM el cual se puede exportar a una hoja de cálculo para su posterior procesamiento y análisis.

#### **3.4 Sub-VI datos estadísticos**

Se utiliza debido a que el sub-VI anterior genera archivos muy grandes, ya que almacena los datos en cada iteración del ciclo *while* (aproximadamente cada segundo). Este Sub-VI almacena el promedio de 10 iteraciones, para después enviarlos a otro archivo TDSM.

#### **3.5 VI curvas características (I-V)**

Este VI (Fig. 6) construye las gráficas características de cada PV bajo prueba. Las gráficas permiten verificar si el algoritmo Perturba y Observa está encontrando el MPP. A continuación se explica el funcionamiento del VI Curvas. El programa genera un número de curvas definido por el usuario y después se detiene. El VI contiene dos subdiagramas: el primero inicializa la palabra de control y se envía hacia el puerto digital; después se establece el tiempo de obtención entre curvas que es definido por el usuario. Para el segundo sub-diagrama se cuenta con un ciclo "for" que se ejecuta 128 veces (en cada iteración se genera la palabra de control usando el índice del ciclo "for"). En seguida se llama al sub-VI que adquiere las variables medidas para ser desplegadas mediante indicadores numéricos y gráficas (dos de ellas configuradas en modo XY para obtener las curvas características de I-V. Por último se guardan las variables eléctricas y se almacenan como en otros VI en un archivo "TDSM" para su futura exportación.

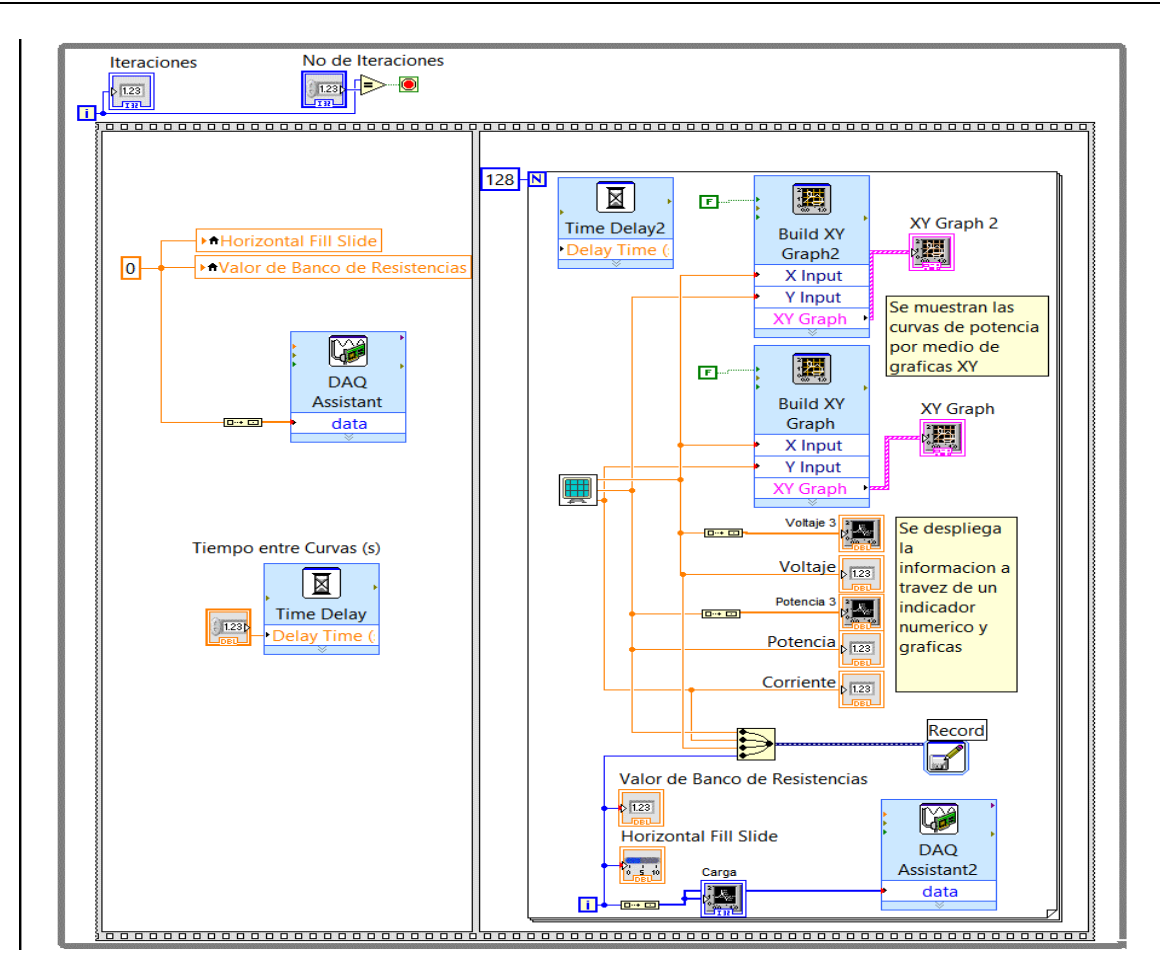

**Fig. 6. VI principal para generar las curvas características (I-V).**

# **4. Resultados experimentales**

Para evaluar la plataforma desarrollada, se presentan una serie de mediciones experimentales de caracterización de paneles solares. Como primer panel, se evaluó el modelo SW230 poly de SolarWorld [16]. En la Fig. 7 se aprecia una gráfica que muestra el desempeño del algoritmo, manteniendo la máxima generación posible a lo largo de un ciclo de irradiación solar. Se aprecia que el punto de máxima generación es entre las 14:00 y 15:00 de un día donde no hubo intervalos de variación abrupta de la irradiación solar; sólo se percibe un rizado de potencia.

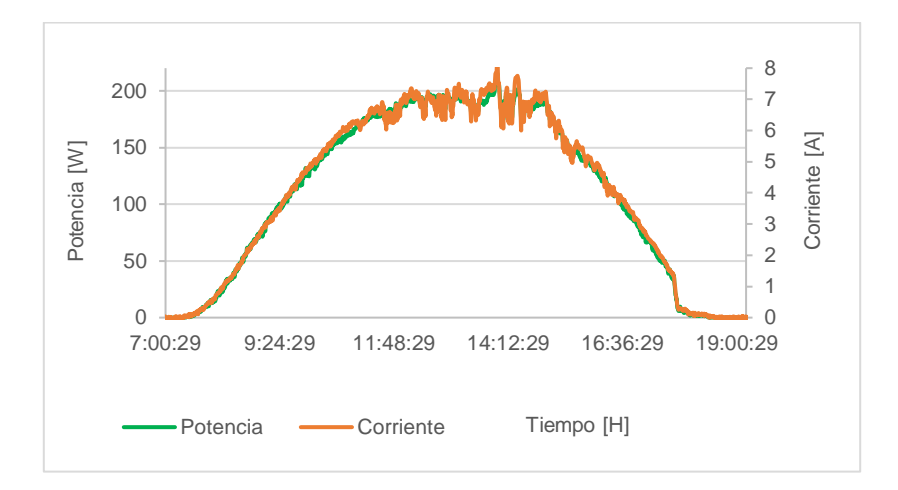

**Fig. 7. Curva de máxima potencia que se extrae al panel a lo largo de un día.**

En la Fig. 8 se muestra la gráfica de potencia y corriente en relación a la tensión. En la serie "corriente" se aprecia como el panel solar bajo prueba llega a un punto en donde la carga, a pesar de que disminuye su valor para incrementar el nivel corriente, ésta ya no aumenta y permanece constante. Por otro lado la serie "potencia" se incrementa hasta llegar a un máximo, el cual corresponde al MPP y posteriormente empieza a decrecer. Estos dos comportamientos corresponden a la corriente y potencia esperada.

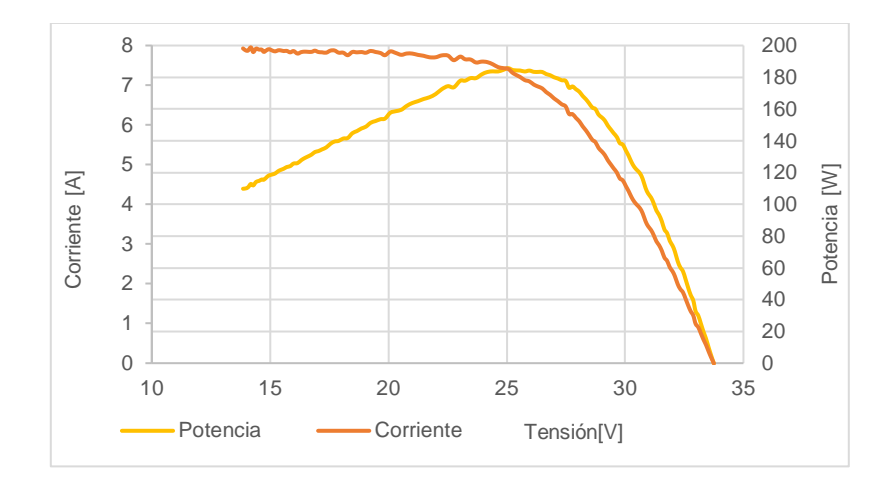

**Fig. 8. Curva de búsqueda del MPP.**

Las curvas características de potencia – tensión (P-V, Fig. 9) y corriente – tensión (I-V, Fig. 10) son semejantes a las proporcionadas por el fabricante del PV; la diferencia radica en las condiciones climatológicas de la prueba.

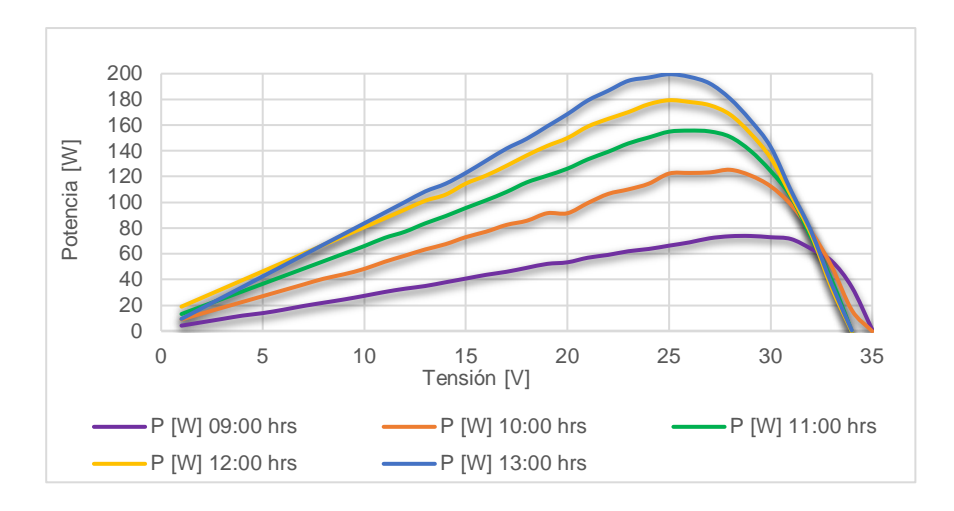

**Fig. 9. Curva característica P-V.**

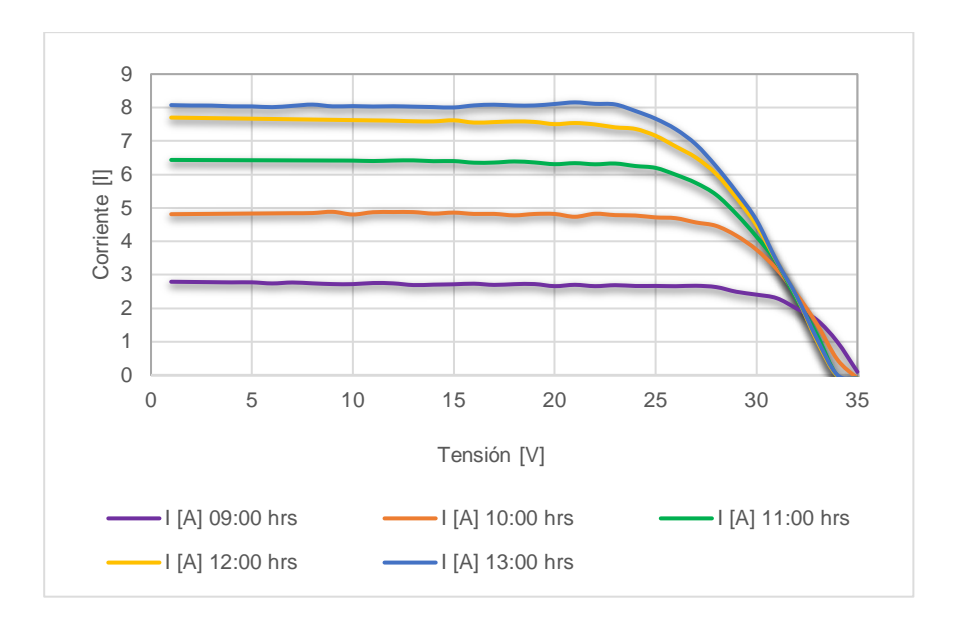

**Fig. 10. Curva característica I-V.**

Los resultados de potencia la potencia real generada por este panel en particular son muy cercanos a los que maneja "The CA Solar California" en su base de datos (205.4 W) [14, 15]. La prueba del protocolo menciona que se debe tener una irradiación de 1000 W/m2 a una temperatura de 20°C con el PV a 1 m sobre el suelo.

Como prueba adicional se compara el PV SW230 con otro PV de las mismas características pero diferente fabricante: YL230P-29b de Yingli Solar [17]. Ambos PV se someten a las mismas pruebas de monitoreo. En la Fig. 11 se muestran los resultados comparativos; se puede apreciar que el PV YL230P-29b *genera más potencia* que el modelo SW 230 poly; la diferencia es de 10 W aproximadamente en la condición de máxima generación. Dicha diferencia está asociada al panel, y puede estar basada en la pureza de los materiales utilizados en la fabricación del panel.

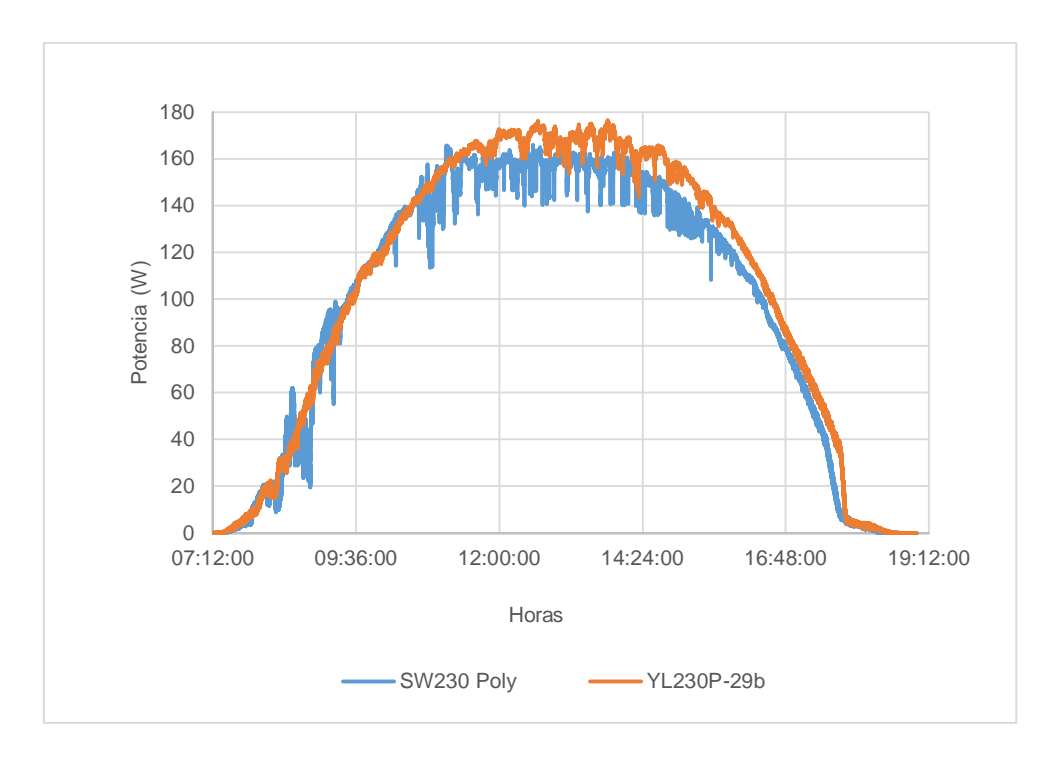

**Fig. 11. Comparación de la curva característica P-V de dos paneles.**

# **5. Conclusiones**

El sistema desarrollado presento un muy buen desempeño, facilitando la obtención de curva de potencia para caracterizar PV. El algoritmo perturba y observa presentó algunos problemas planteados desde la introducción, con una oscilación en torno al MPP, así como la inestabilidad a los cambios bruscos de irradiación. Para reducir las oscilaciones se implementó una banda de histéresis del 0.5 %; si la banda de histéresis es grande, los pequeños incrementos debido a una perturbación positiva se vuelven inapreciables.

Es importante que el sistema de pruebas tenga la capacidad en potencia y rango de resistencia de carga que permita caracterizar el PV no sólo en el MPP, sino extender el rango de operación para encontrar tanto la pendiente de crecimiento como de decrecimiento, extrayendo un nivel de corriente del PV cercano a la corriente de cortocircuito.

La funcionalidad quedó demostrada, al permitir comparar el rendimiento de generación de un conjunto de dos o más paneles solares con las mismas características con el fin de verificar su costo-rendimiento.

Otra aplicación interesante de esta investigación es la posibilidad de poder monitorear el PV a prueba a través de internet (Fig. 12). Como continuación de esta investigación se ha trabajado en la adición de un nuevo sub-VI para alojar las lecturas en un servidor web y monitorear el PV de forma remota a través una página web [18].

Un trabajo futuro sobre el cual ya se trabaja es el cambio de la plataforma programable; LabVIEW demostró ser una plataforma excelente de desarrollo y validación, pero su principal desventaja es su alto costo y la necesidad de contar con una computadora encendida todo el tiempo que duren las pruebas. Tomando en cuenta lo anterior se decidió utilizar Arduino, una plataforma de hardware libre, programable en C, con un amplio soporte y librerías ya desarrolladas. Específicamente se ha utilizado uno de sus productos más competitivos, el Arduino Uno, adaptándole un par de *shields* para almacenar y transmitir datos al servidor web. Los resultados obtenidos muestran un desempeño similar a los obtenidos con LabVIEW.

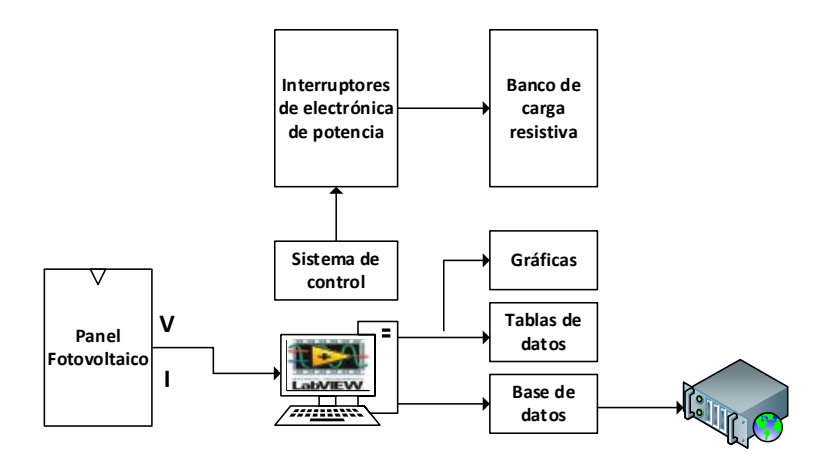

**Fig. 1***2.* **Esquema de trabajo con monitoreo del MPP a través de Internet.**

## **6. Referencias**

- [1] Standard Test (STC) ) in the Photovoltaic (PV) Industry [Documento en Línea, acceso 8 Septiembre 2012], Disponible en: http://www.imtsolar.com/public/files/IMT%20Solar\_STC%20for%20PV%20AP P%20NOTE.pdf
- [2] 230 Watt Poly Solar Panel, [Documento en línea, acceso Febrero 2014]. Disponible en: http://www.savanasolar.com/branded-solarproduct/renogy/renogy-250-watt-mono-black-frame-solar-panel.html
- [3] D. P. Hohm and M. E. Ropp, "Comparative Study of Maximum Power Point Tracking Algorithms", Progress in Photovoltaics: research and applications, 2003, v11, pp:47 c62, 2003.
- [4] C. Hua, C, Shen, "Comparative study of peak power tracking techniques for solar storage systems," in 1998 Proc. IEEE Applied Power Electronics Conf. and Expo., (APEC'98), pp. 697-685, 1998.
- [5] Y. Jung, J. So, G. Yu, et al., "Improved perturbation and observation method (IP&O) of MPPT control or photovoltaic power systems," Photovoltaic Specialists Conference, 2005. 3-7 Jan. 2005, pp. 1788– 1791.
- [6] W. T. Chee, T. C. Green, and A. H.-A. Carlos, "Analysis of perturb and observe maximum power point tracking algorithm for photovoltaic applications," presented at the 2008 IEEE 2nd Int. Power and Energy Conf. (PECon 2008), Johor Bahru, Malaysia, 2008.
- [7] M.Lokanadham, K.Vijaya Bhaskar / International Journal of Engineering Research and Applications (IJERA) Vol. 2, Issue 2,Mar-Apr 2012, pp.1420- 1424.
- [8] C-Y Won, Kim D-H, Kim S-C, Kim W-S, Kim H-S. A new maximum power point tracker of photovoltaic arrays using fuzzy controller. Proceedings of the 24th IEEE Power Electronics Specialists Conference (PESC), 1994; 396–403.
- [9] Torres, F. Antunes, F. Reis, "An artificial neural network-based real time maximum power tracking controller for connecting a PV system to the grid," in 1998 Proceeding, IEEE Annual Conf. Industrial Electronics Society (IECON'98), vol.1, pp. 554-558, Aug.-Sept. 1998.
- [10] T. Esram, P.L. Chapman, "Comparison of Photovoltaic Array Maximum Power Point Tracking Techniques," IEEE Transactions on Energy Conversion, vol. 22, no. 2, pp. 439- 449, June 2007. Noguchi, S. Togashi, et al., "Short-current pulsebased maximum-power-point tracking method for multiple photovoltaicand-converter module system," IEEE Trans. Ind. Electron., vol. 49, pp. 217-223, Feb. 2002.
- [11] Esram, Trishan; P.L. Chapman (2007). "Comparison of Photovoltaic Array Maximum Power Point Tracking Techniques". IEEE trans. on Energy Conv. 22.
- [12] Incentive Eligible Photovoltaic Modules in Compliance with SB1 Guidelines [en] Linea, Acceso Abril 2014], disponible en: http://www.gosolarcalifornia.org/equipment/pv\_modules.php.
- [13] NI USB6009, [En línea, acceso Noviembre 2012], disponible en: http://sine.ni.com/nips/cds/view/p/lang/es/nid/201987.
- [14] Photovoltaics for Utility Scale Applications PVUSA [En Linea, Acceso Septiembre 2013], disponible en: http://www.endecon.com/html/pvusa.html.
- [15] PVAUSA [En Línea, Acceso Noviembre 2013], disponible en: http://daviswiki.org/PVUSA.
- [16] Sunmodule SW 230 poly [En línea, Acceso enero 2013], disponible en: http://www.solarworld-usa.com/~/media/www/files/datasheets/sunmodulepoly/sunmodule-solar-panel-230-poly-ds.pdf.
- [17] Yingli Solar YL230P-29b [En línea, Acceso Febrero 2014], disponible en: http://www.solarelectricsupply.com/fileuploader/download/download/?d=0&file =custom%2Fupload%2Fyingli-YL230P-29b-spec.pdf.
- [18] National Instruments, Insert Data into DataBase [En línea, Acceso Febrero 2013], disponible en: https://decibel.ni.com/content/docs/DOC-4605.

## **7. Autores**

Ing. Manuel Antonio Barrios Flores, Ingeniero en Electrónica con especialidad en Automatización y Control por el ITSLP.

Dr. Víctor Manuel Cárdenas Galindo, Doctor en Ciencias en Ingeniería Electrónica por CENIDET.

L.E.I. Ana Cecilia Rivera Rivera, Licenciado en Electrónica Instrumentista por la UASLP.